# LiveWeb For PowerPoint Взломанная версия Скачать бесплатно без регистрации

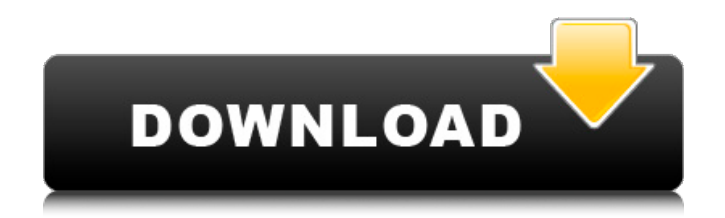

### **LiveWeb For PowerPoint Free Download**

LiveWeb для PowerPoint можно установить без каких-либо проблем. Он предоставляет вам возможность вставлять веб-страницы непосредственно из PowerPoint, не открывая элемент управления браузером. Эта надстройка поможет вам вставлять веб-страницы, не беспокоясь об их обновлении в режиме реального времени во время слайд-шоу. Быстрые ссылки Официальный сайт LiveWeb для PowerPoint LiveWeb для форума PowerPoint Обзор LiveWeb для PowerPoint Учебное пособие по LiveWeb для PowerPoint Канал LiveWeb для PowerPoint на YouTube Ф.Э.С.С. PowerPoint 3.0 (Enhanced) ePub PDF полезная программа для просмотра PDF, которая добавляет несколько важных функций для просмотра файлов ePub pdf. Он позволяет просматривать файлы PDF ePub в двух панелях с функцией масштабирования, и вы можете просматривать текст с прокруткой как влево, так и вправо. Он также имеет расширенную функцию поиска текста в формате PDF. Ф.Э.С.С. Описание PowerPoint 3.0 (расширенный) ePub PDF: Ф.Э.С.С. PowerPoint 3.0 (Enhanced) ePub PDF — это мощная программа для просмотра PDF-файлов, позволяющая легко отображать ваши любимые файлы ePub в презентациях PowerPoint. Он предлагает вам просматривать файлы PDF ePub в двухпанельном макете с функцией масштабирования. Это также позволяет вам легко искать текст с опцией Text Search. Быстрые ссылки Ф.Э.С.С. PowerPoint 3.0 (улучшенный) ePub PDF Официальный сайт Ф.Э.С.С. Форум PowerPoint 3.0 (расширенный) ePub PDF Ф.Э.С.С. Обзор PowerPoint 3.0 (расширенный) ePub PDF Ф.Э.С.С. Учебное пособие по PowerPoint 3.0 (расширенный) ePub в формате PDF Ф.Э.С.С. PowerPoint 3.0 (улучшенный) ePub PDF Канал YouTube Получите дополнительную информацию из надстроек PowerPoint — Надстройки PowerPoint, Каталог надстроек PowerPoint, Получите дополнительную информацию из надстроек PowerPoint — PowerShow.com. Надстройки PowerPoint предоставляют вам различные инструменты и функции, которые дают вам больше возможностей для создания различных типов презентаций для разных случаев. Большинство этих надстроек способны выполнять различные задачи, такие как создание слайдов, добавление цветовых стилей, анимации, изображений и музыки, создание привлекательных интерактивных функций и т. д. Надстройки PowerPoint способны выполнять множество функций. Для дополнительных функций, таких как интерактивная часть презентации, необходимо убедиться, что все содержимое доступно в Интернете. Чтобы использовать эти доп.

### **LiveWeb For PowerPoint Crack + License Code & Keygen**

LiveWeb для PowerPoint — полезная надстройка, предназначенная для вставки веб-страниц в ваши презентации PowerPoint. Веб-страницы, вставленные с помощью этой надстройки, могут автоматически обновляться в режиме реального времени во время слайд-шоу. Эта надстройка экономит время, необходимое для вставки элемента управления веб-браузера в презентацию. Он также не требует кодирования для включения автоматического обновления. Вам просто нужно использовать мастер, чтобы указать веб-страницы, которые вы хотите вставить. Вставить веб-URL в PowerPoint Вставьте веб-

URL в PowerPoint с помощью LiveWeb для PowerPoint. Он предложит вам автоматически обновлять данные веб-страницы. Это очень полезно, когда вы хотите вставить веб-страницу и обновить ее в режиме реального времени с помощью слайд-шоу. Вставьте веб-страницу в PowerPoint Вставьте веб-URL в PowerPoint с помощью LiveWeb для PowerPoint. Он предложит вам автоматически обновлять данные веб-страницы. Это очень полезно, когда вы хотите вставить веб-страницу и обновить ее в режиме реального времени с помощью слайд-шоу. Вставьте веб-URL в PowerPoint с помощью LiveWeb для PowerPoint Вставьте веб-URL в PowerPoint с помощью LiveWeb для PowerPoint. Он предложит вам автоматически обновлять данные веб-страницы. Это очень полезно, когда вы хотите вставить вебстраницу и обновить ее в режиме реального времени с помощью слайд-шоу. Вставка веб-URL в PowerPoint для презентации PowerPoint Вставьте веб-URL в презентацию PowerPoint для PowerPoint с помощью LiveWeb для PowerPoint. Он предложит вам автоматически обновлять данные веб-страницы. Это очень полезно, когда вы хотите вставить веб-страницу и обновить ее в режиме реального времени с помощью слайд-шоу. Как удалить веб-адрес в PowerPoint Как удалить веб-адрес из PowerPoint? Как удалить веб-URL в PowerPoint с помощью LiveWeb для PowerPoint? Как удалить веб-URL в PowerPoint с помощью LiveWeb для PowerPoint? Вы можете удалить веб-URL в PowerPoint с помощью LiveWeb для PowerPoint. Удалить веб-адрес в PowerPoint с помощью LiveWeb для PowerPoint очень просто. Как удалить веб-URL в PowerPoint с помощью LiveWeb для PowerPoint.Удалить веб-адрес в PowerPoint с помощью LiveWeb для PowerPoint очень просто. Как удалить веб-URL в PowerPoint с помощью LiveWeb для PowerPoint. Удалить веб-адрес в PowerPoint с помощью LiveWeb для PowerPoint очень просто. Как удалить веб-URL в PowerPoint с помощью LiveWeb для PowerPoint Как удалить веб-URL в PowerPoint с помощью LiveWeb для PowerPoint. Удалить веб-адрес в PowerPoint с помощью LiveWeb для PowerPoint очень просто. Удалить веб-адрес в PowerPoint с помощью LiveWeb для PowerPoint очень просто. Очень легко удалить веб-адрес в PowerPoint с помощью LiveWeb для PowerPoint. 1709e42c4c

# **LiveWeb For PowerPoint [Updated]**

Эта надстройка LiveWeb для PowerPoint автоматически вставляет веб-страницы, такие как YouTube, Google Image Search, Google Maps, Amazon, Bing и т. д., в вашу презентацию PowerPoint. Веб-страница, вставленная с помощью надстройки, может автоматически обновляться в режиме реального времени во время презентации PowerPoint, и она поддерживает функции поисковой системы, такие как Google Image Search. Весь Live Web можно настроить. Если файл HTML указан как «Ссылка на веб-страницу» (см. параметр «Ссылка на веб-страницу»), он будет вставлен как веб-страница, и вам не нужно копировать содержимое HTML в PowerPoint. LiveWeb для PowerPoint сделает следующее: 1. Вставьте вебстраницы в PowerPoint 2. Вставьте веб-страницы в презентацию PowerPoint в качестве элемента управления веб-браузером. 3. Включите автоматическое обновление встроенной веб-страницы. 4. Включите автоматический поиск в виде текстового поля в элементе управления веб-браузером. 5. Настройте всю живую сеть Возможности LiveWeb для PowerPoint: 1. Автоматически вставлять вебстраницы в презентацию PowerPoint. 2. Вставьте веб-страницы в презентацию PowerPoint в качестве элемента управления веб-браузером. 3. Включите автоматическое обновление встроенной вебстраницы. 4. Включите автоматический поиск в виде текстового поля в элементе управления веббраузером. 5. Настройте всю живую сеть Скриншоты LiveWeb для PowerPoint: Функции Простой в использовании LiveWeb для PowerPoint LiveWeb для PowerPoint: автоматическая вставка веб-страницы в PowerPoint в режиме реального времени При вставке веб-страницы в презентацию LiveWeb для PowerPoint будет автоматически обновлять веб-страницу в режиме реального времени. Вам не нужно использовать элемент управления веб-браузером PowerPoint для вставки веб-страниц. Вместо этого LiveWeb для PowerPoint автоматически вставит веб-страницу в качестве элемента управления веббраузером в презентацию PowerPoint. Удобство использования LiveWeb для PowerPoint LiveWeb для PowerPoint: автоматическое обновление веб-страниц в презентациях PowerPoint PowerPoint может автоматически обновлять веб-страницы, пока используется LiveWeb для PowerPoint.Больше не нужно щелкать презентацию PowerPoint, чтобы щелкнуть элемент управления веб-браузером, чтобы PowerPoint мог обновить веб-страницы в презентации. Дополнительный модуль веб-страницы Вы можете указать HTML-файл для веб-страницы. LiveWeb для PowerPoint автоматически вставит этот HTML-файл в качестве веб-страницы в презентацию. Если указанный файл HTML является файлом на веб-сайте, LiveWeb для PowerPoint автоматически вставит веб-страницу во всю презентацию. LiveWeb для PowerPoint с возможностью поиска изображения Когда LiveWeb для PowerPoint ищет изображение, вы можете искать изображения в Google

#### **What's New in the?**

LiveWeb для PowerPoint — полезная надстройка, предназначенная для вставки веб-страниц в ваши презентации PowerPoint. Веб-страницы, вставленные с помощью этой надстройки, могут автоматически

обновляться в режиме реального времени во время слайд-шоу. Функции: 1. Создавайте веб-страницы и управляйте ими. 2. Вставьте веб-страницы в PowerPoint. 3. Выберите размер веб-страниц в слайд-шоу. 4. Установите текст и фон веб-страниц. 5. Выберите эффект анимации в слайд-шоу. 6. Установите текст и фон титульного слайда. 7. Укажите слайд и страницу, которую вы хотите вставить в слайд-шоу. 8. Выберите, показывать ли закладки. 9. Выберите положение закладки. 10. Выделите часть вебстраницы. 11. Сохраните текущее слайд-шоу и вставьте веб-страницы в другое слайд-шоу. 12. Переключитесь на веб-браузер. Эта надстройка экономит время, необходимое для вставки элемента управления веб-браузера в презентацию. Он также не требует кодирования для включения автоматического обновления. Вам просто нужно использовать мастер, чтобы указать веб-страницы, которые вы хотите вставить. Требования LiveWeb для PowerPoint: \* Интернет-соединение \* Microsoft Office 2007, 2010 или 2013 \* PowerShow.com \* PowerPoint 2010 или 2013 Standard (32-разрядная или 64-разрядная версия) \* PowerPoint 2007 или 2010 Standard (32-разрядная или 64-разрядная версия) \* PowerPoint 2003 или 2007 Standard (32- или 64-разрядная версия) \* PowerPoint 2000 или 2003 Standard (32- или 64-разрядная версия) Установка LiveWeb для PowerPoint: Чтобы установить надстройку в PowerPoint 2007 или 2010 Standard (32- или 64-разрядная версия): 1. Откройте PowerPoint. 2. Выберите «Файл» > «Надстройки» и выберите LiveWeb для PowerPoint. 3. Затем выберите вариант установки надстройки. Чтобы установить надстройку в PowerPoint 2003 или 2007 Standard (32- или 64-разрядная версия): 1. Откройте PowerPoint. 2. Выберите «Файл» > «Надстройки» и выберите LiveWeb для PowerPoint. 3. Затем выберите вариант установки надстройки. Чтобы установить надстройку в PowerPoint 2000 или 2003 Standard (32-разрядная или 64-разрядная версия): 1. Откройте PowerPoint. 2.Перейдите в меню «Файл» > «Надстройки» и выберите LiveWeb для PowerPoint. 3. Затем выберите вариант установки

## **System Requirements For LiveWeb For PowerPoint:**

Минимум: ОС: Windows 7/Vista/XP ЦП: 1 ГГц или быстрее Память: 512 МБ ОЗУ Видеокарта: 128 МБ совместимая с DirectX 9 видеокарта или лучше DirectX: версия 9.0c Сеть: широкополосное подключение к Интернету Хранилище: 500 МБ свободного места Рекомендуемые: ОС: Windows 7/Vista/XP ЦП: 2 ГГц или выше Память: 1 ГБ ОЗУ Видеокарта: 256 МБ, совместимая с DirectX 9 или лучше DirectX: